Imagem: cortesia de Manuela Rodrigues

HRC

**IPDCPPGP UNTL** 

*Step 3: Step 3:*  Circular nº 2 *Access the video Access the video*  August 7, 2020 *conferences conferences* https://2020.tlsa.pt/

## Access to the conference moodle platform and click on the corresponding room on the date and time indicated in the program. click on the corresponding room on the date and time indicated in the program. **video conferences**

#### Dear colleagues,  $\overline{C}$  $\Box$  computes,  $\Box$

The Online Conference TLSA-PT 2020 Timor Leste: The Island and the World will be held online, on Universidade Aberta's (UAb) moodle platform, which is available at embedded microphone and camera. It is also possible to access the platform using a 2nd generation some convenience and maximiliary internet connection. https://vle.uab.pt/colaboracao/login/index.php?authCAS=NOCAS generation smartphone, equipped with 3G or 4G internet connection.

, where you can attend the video conferences through the system COLIBRI/ZOOM.

*<i>Step* 1: *Registration and access*

*Step 4:* 

*Step 4:* 

Between August 24 and August 28, we will send to the email you provided on registration, the password to access the moodle platform. session is closed.

The first access must take place before September 3, since it requires confirmation.

Once inside the platform, you must change the password (please don't forget the new password). For security matters, the access credentials must be personal and non-transferable.

You must access your personal profile and insert a picture and personal information.

# *Step 2: Conference area*

*Video conference* 

*Video conference* 

In the area of the online conference you will find a plan with the different spaces of the Conference. This is an interactive plan, where you can click to access the space you intend to enter.

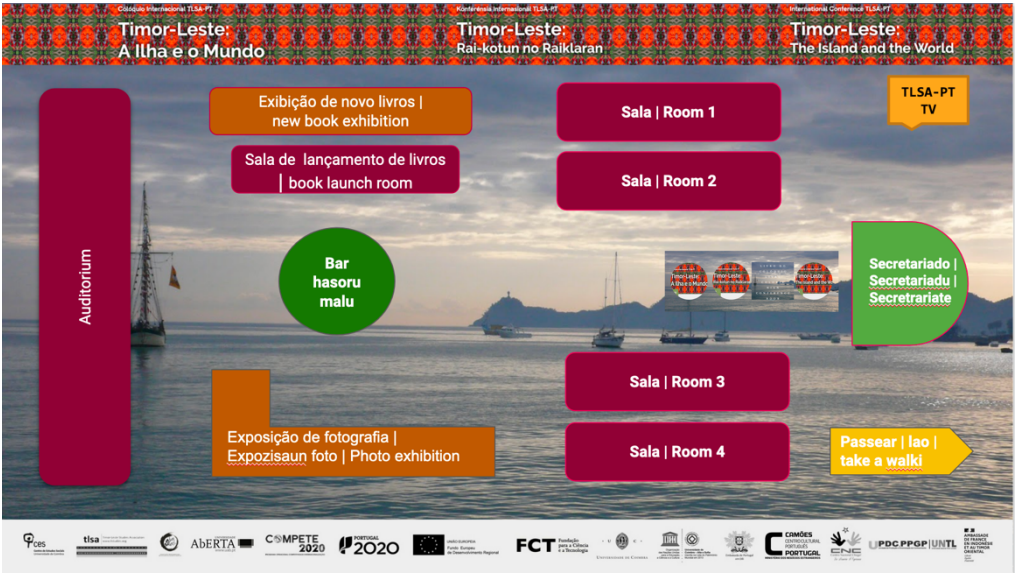

### *Rooms:*

 $\mathbf{B}^{\text{mean}}_{2020}$ 

- 1) Auditorium (opening and closing sessions);
- 2) Rooms 1 to 4: Rooms reserved for panels;
- 3) Book launch room;
- 4) New books exhibition room;
- 5) Photo exhibition room
- 6) Bar hasoru malu; [forum for conviviality]
- 7) Secretariat; [Technical support]

FCT Partia Ci

- 8) Conference book [e-book with the Conference basic information, which can be printed in pdf]
- 9) TLSA-PT TV [Access to the recorded sessions]
- 1 10) Passear | lao | take a walk [for a quick visit to the locations of the many participants worldwide].

ADERTA

**Timor-Leste** A Ilha e o Mundo

**Timor-Leste** Rai-kotun no Raiklaran

*Step 3: Step 3: Access the video Access the video conferences conferences*

The video conferences will be distributed over the 4 rooms available in the conference space The video conferences will be distributed over the 4 rooms available in the conference space plan. To access the video conferences in which you will participate or that you wish to attend, plan. To access the video conferences in which you will participate or that you wish to attend, click on the corresponding room on the date and time indicated in the program. click on the corresponding room on the date and time indicated in the program.

- A) The ZOOM video conferences will be held by Universidade Aberta under the protocol A) The ZOOM video conferences will be held by Universidade Aberta under the protocol established between the Portuguese universities and the Foundation for Scientific established between the Portuguese universities and the Foundation for Scientific Computation (FCCN). In case it is first time you access a ZOOM meeting, you will be Computation (FCCN). In case it is first time you access a ZOOM meeting, you will be automatically asked to install the application. This process takes only a few minutes, automatically asked to install the application. This process takes only a few minutes, after which the application is ready for use. The computer must be equipped with after which the application is ready for use. The computer must be equipped with embedded microphone and camera. It is also possible to access the platform using a 2nd embedded microphone and camera. It is also possible to access the platform using a 2nd generation smartphone, equipped with 3G or 4G internet connection. generation smartphone, equipped with 3G or 4G internet connection.
- *Step 4: Step 4: Panel forum Panel forum*
- B) Each panel will have a dedicated forum, which will allow the asynchronous B) Each panel will have a dedicated forum, which will allow the asynchronous communication, by using written messages or audio and video recordings (which can be communication, by using written messages or audio and video recordings (which can be produced directly in the forum space). This will allow the debate to continue after the produced directly in the forum space). This will allow the debate to continue after the session is closed. session is closed.

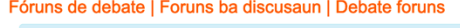

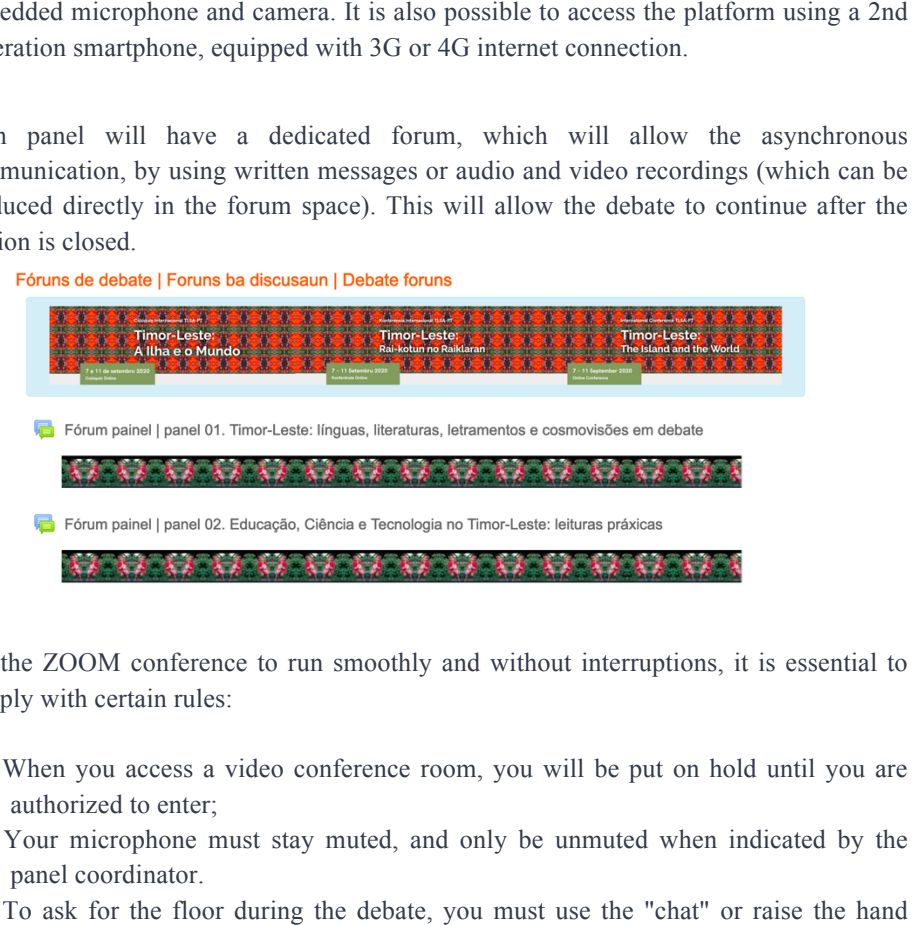

*Video conference Video conference etiquette etiquette*

*Contacts: Contacts:*

tlsapt2020@gmail.com tlsapt2020@gmail.com

*Social Media: Social Media:*

**Facebook Facebook** facebook.com/TLSAPT/ facebook.com/TLSAPT/ **Twitter Twitter** twitter.com/TLSAPT

### *Organization: Organization: TLSA-Secção Portugal TLSA-Secção Portugal*

*Support: Support: Centro de Estudos Sociais da Centro de Estudos Sociais da Universidade de Coimbra; Universidade de Coimbra; Associação Ibero-Americana Associação Ibero-Americana de Estudos do Sudeste de Estudos do Sudeste Asiático; Universidade Asiático; Universidade Aberta; Centro Cultural Aberta; Centro Cultural Camões; CHEGA; UPDC-Camões; CHEGA; UPDC-PPGP | UNTL, DH PPGP | UNTL, DH*

ADERTA<sup>W COMPETE<sub>0</sub></sup>

 $\mu_{2020}$ 

FCT Pundaçã

C) For the Zoom conference to run smoothly and without interruptions, it is essential to C) For the Zoom conference to run smoothly and without interruptions, it is essential to comply with certain rules: comply with certain rules:

- C.1 When you access a video conference room, you will be put on hold until you are C.1 When you access a video conference room, you will be put on hold until you are authorized to enter; authorized to enter;
- C.2 Your microphone must stay muted, and only be unmuted when indicated by the C.2 Your microphone must stay muted, and only be unmuted when indicated by the panel coordinator. panel coordinator.
- C.3 To ask for the floor during the debate, you must use the "chat" or raise the hand C.3 To ask for the floor during the debate, you must use the "chat" or raise the hand using in the corresponding symbol. using in the corresponding symbol.

In case you lose the connection during the video conference, you must wait one minute to be In case you lose the connection during the video conference, you must wait one minute to be automatically redirected by the system to the room. If the redirect doesn't occur, you must automatically redirected by the system to the room. If the redirect doesn't occur, you must repeat the access by clicking in the corresponding room on the Conference plan. repeat the access by clicking in the corresponding room on the Conference plan.

> Wishing all an excellent Conference! Wishing all an excellent Conference! The Organizing Committee The Organizing Committee

> > **PDC.PPGP UNTI**